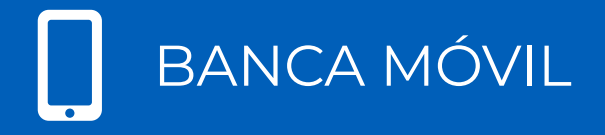

**GUÍA DE PREGUNTAS FRECUENTES DE GLOBAL MOBILE**

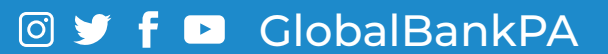

# BANCA MÓVIL

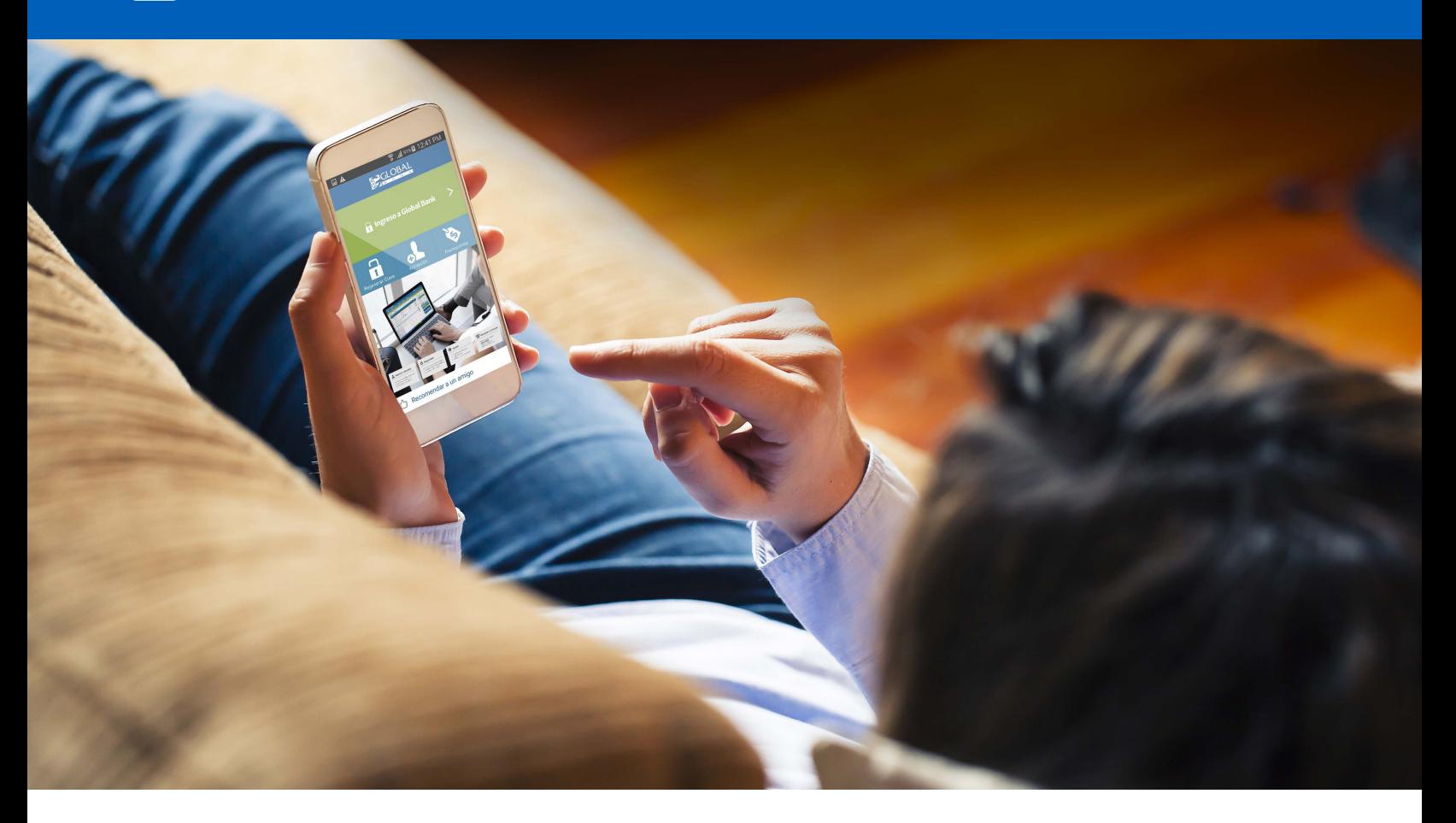

# 1. ¿Qué es "Global Mobile"?

Es un App o aplicación donde podrás realizar consultas, pagos, transferencias y otras transacciones desde tu dispositivo móvil.

#### 2. ¿Es seguro el App "Global Mobile"?

Es seguro ya que cuenta con los mismos estándares de seguridad de Banca en Línea.

#### 3. ¿Cuáles son los requisitos para afiliarme a "Global Mobile"?

- **•** Estar afiliado a Banca en Línea
- **•** Tener un dispositivo móvil Inteligente
- **•** Tener un plan de data con tu compañía telefónica o estar conectado a WiFi
- 4. ¿Qué versiones de Sistemas Operativos debo tener en mi dispositivo móvil para descargar "Global Mobile"?
	- **•** iOS 8.0 +
	- **•** Android 4.03 +

# 5. ¿Cómo me afilio a "Global Mobile"?

**•** Ingresa a tu sesión Banca en Línea, luego menú **"Configuración"**, selecciona la opción **"Afiliación de Canales"**, presiona el botón **"Adherir nuevo canal"** y continúa con los siguientes pasos:

**PASO 1 SELECCIONAR:** selecciona el canal "Banca Móvil" y presiona el botón **"Continuar".**

**PASO 2 CONFIRMACIÓN:** ingresa la respuesta a tu "Pregunta de Seguridad" y luego presiona **"Continuar"**

**PASO 3 RESULTADO:** en la pantalla **"Gestión de activación de Canales"**, el sistema te proporcionará una **"Clave"** para autorizar la activación del canal en tu App **"Global Mobile"**, es importante que la anotes, luego presiona **"Continuar"**

Toma en cuenta que la **"Clave"** es sensible a mayúsculas y minúsculas y expira en 2 horas

- Te aparecerá en la pantalla tu afiliación a **"Banca Móvil"** en estado **"Pendiente de activación"**
- **•** Continúa con los pasos de activación

# 6. ¿Cómo activo mi "Global Mobile"?

- **•** Ingresa a tu App Store o Play Store y descarga la aplicación **"Global Mobile"**. Es necesario tener acceso a Internet para hacer la descarga y usar la aplicación.
- **•** Presiona la opción **"Activación"**, selecciona **"Tipo de documento"** e ingresa el **"Número de documento"** de tu identidad personal y la **"Clave"** de activación que obtuviste en el proceso de afiliación a Banca Móvil y presiona el botón **"Confirmar".**
- **•** Te aparecerá el mensaje **"La operación se ha realizado con éxito"**, luego presiona **"Aceptar"**
- **•** Continua con los pasos de primer ingreso

# 7. ¿Cuáles son los pasos para el primer ingreso a "Global Mobile"?

- **•** En la opción **"Ingreso a Global Bank"**, ingresa tu **"Usuario"** de Banca en Línea. Selecciona la opción **"Recordar Usuario"** (opcional) y luego presiona **"Continuar"**
- **•** Ingresa la "Contraseña" de Banca en Línea verificando que el **"Avatar"** sea el correcto, luego configura tu huella digital o reconocimiento facial (opcional) y presiona el botón **"Aceptar"**

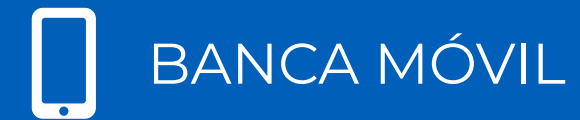

- **•** Acepta los **"Términos y Condiciones"**
- **•** Listo ya estás en Global Mobile en la pantalla **"Mis productos"**
- 8. ¿Qué tipo de transacciones puedo realizar en "Global Mobile"?

Puedes realizar las siguientes transacciones en tu Banca Móvil:

- CONSULTA DE MIS PRODUCTOS
- TRANSFERENCIAS
	- Cuentas Propias
	- A terceros
	- A terceros otros bancos
- PAGOS
	- Mis tarjetas
	- Tarjetas terceros del Banco
	- Tarjetas terceros otros bancos
	- Mis préstamos
	- Préstamos terceros del Banco
	- Préstamos terceros otros bancos
	- Servicios
	- Recarga de tiempo aire y transporte
- CONSULTA DE TRANSACCIONES
- SOLICITUD DE PRODUCTOS
- CONSULTA DE PUNTOS
- CONTACTOS
- ACTIVACIÓN DE BIOMETRÍA

# 9. ¿Estarán disponibles los pagos y transferencias frecuentes grabadas en mi Banca en Línea?

Los pagos y transferencias que tengas grabados como frecuentes en Banca en Línea, estarán disponibles también en **"Global Mobile"** para que puedas realizar tus transacciones. Adicionalmente podrás realizar pagos transferencias a cuentas nuevas que no tengas grabadas.

# 10. ¿Cómo recupero mi "Usuario o Contraseña de Banca Móvil?

Si no recuerdas tu usuario o contraseña de Banca Móvil, puedes contactarnos al 800-0006 o acercarte a la sucursal de tu preferencia para solicitar una nueva contraseña de Banca en Línea la cual te funcionará para acceder a Global Mobile.

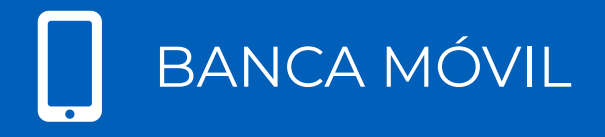

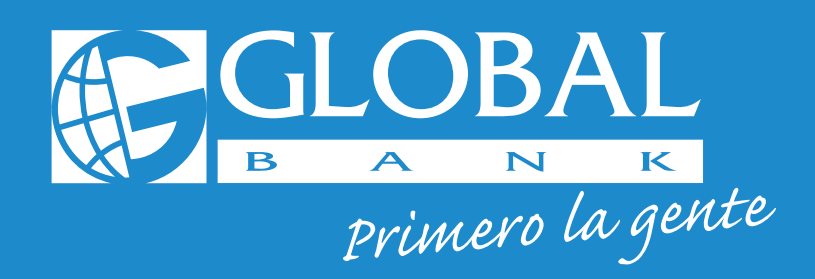

**Para mayor información contáctenos al** 800-0006

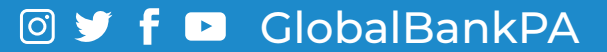